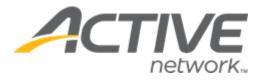

# Camp & Class Manager 12.6 Release Notes

| Release Date           | Tuesday, May 10 <sup>th</sup> , 2022          |
|------------------------|-----------------------------------------------|
| Release Overview       | Group capacity report                         |
|                        | Early-bird pricing tiers enhancements         |
|                        | New registrant note API                       |
|                        | New family relationship information API       |
|                        | New merchandise detail information API        |
| Market/Strategic Goals | Product milestones and usability enhancements |
| Target Customers       | Lite and Plus Customers                       |

# Camp and Class Manager Release Notes

# Contents

| New features                            | 3 |
|-----------------------------------------|---|
| Group capacity report                   | 3 |
| Early-bird pricing tiers enhancements   | 5 |
| New registrant note API                 | 6 |
| New family relationship information API | 6 |
| New merchandise detail information API  | 6 |

# **New features**

# **Group capacity report**

The **Group assignments** feature (under a season) enables agencies to organize session participants into groups to participate in activities. A group assignment consists of a set of sessions (or just a single session) within a season, and a set of groups created and named by an agency. In addition, agencies can designate a group assignment as being of a certain type.

| Teresa's sch               | Teresa's school                              |                   |            |          |        |        |                      |    |  |  |  |  |
|----------------------------|----------------------------------------------|-------------------|------------|----------|--------|--------|----------------------|----|--|--|--|--|
| Home > Teresa's school > ( | Group assignments                            |                   |            |          |        |        |                      |    |  |  |  |  |
| Dashboard                  | Sessions                                     | Group assignments | Waitlist   |          |        |        |                      |    |  |  |  |  |
| Group assignments          | Group assignments Frequently asked questions |                   |            |          |        |        |                      |    |  |  |  |  |
| Create a group assign      | ment                                         |                   |            |          |        |        | Group Assignments    |    |  |  |  |  |
| Time period                | Assignment                                   | Location          | Unassigned | Assigned |        |        |                      |    |  |  |  |  |
| 06/01/2021 - 09/30/2023    | Class                                        | Community Center  | 2          | 2        | Export | Delete | Tutorials            |    |  |  |  |  |
|                            | Red                                          | Community Center  | 0          | 1        | Export | Delete | Creating an assignme | nt |  |  |  |  |
|                            | Blue                                         | Community Center  | 1          | 3        | Export | Delete |                      |    |  |  |  |  |
|                            | Skill                                        | Community Center  | 2          | 2        | Export | Delete |                      |    |  |  |  |  |

In this release, agency users can view a season's session capacity information with group assignments and group capacity information in a single report in the season > **Reports** > **Group capacity report**:

| Teresa's school                                                                                                    |              |                                                 |                              |                |                    |       |                 |          |  |  |
|----------------------------------------------------------------------------------------------------|--------------|-------------------------------------------------|------------------------------|----------------|--------------------|-------|-----------------|----------|--|--|
| Home > Te                                                                                                    | resa's schoo | ol > Reports                                    |                              |                |                    |       |                 |          |  |  |
| Dash                                                                                                    | board        | Sessions                                        | Coupons                      | Reports        | Supplemental forms | Group | assignments     | Waltlist |  |  |
| Report                                                                                                    | 5            | ctions                                          |                              |                |                    |       |                 |          |  |  |
| New custom report       Sch         Image: Cart abandonment e-mail report       Shows records of all incomplete registrations in the last 90 days. |              |                                                 |                              |                |                    |       | heduled reports |          |  |  |
| Daily Attendance Report           Shows the daily attendance records for all your registrants.                                                     |              |                                                 |                              |                |                    |       |                 |          |  |  |
| Group capacity report<br>Shows the current registration capacity for all group assignments in your season.                                         |              |                                                 |                              |                |                    |       |                 |          |  |  |
| 23                                                                                                    |              | dise purchase report<br>e current merchandise p | urchases for all sessions ir | n your season. |                    |       |                 |          |  |  |

# **Camp and Class Manager Release Notes**

| Dashboard                                                                                    | Sessions    | Coupons                 | Reports     |            | Suppleme | ntal forms |          | Group as          | signments       |               | Waltlist        |
|----------------------------------------------------------------------------------------------|-------------|-------------------------|-------------|------------|----------|------------|----------|-------------------|-----------------|---------------|-----------------|
| Froup capacity                                                                               | report      |                         |             |            |          |            |          | Export            | Search          |               | C               |
| Session All                                                                                  | sessions 🧪  | Group                   | assignments | All assign | nments 🧪 |            |          |                   |                 | Sho           | wing 12 of 12   |
| Filters 🗌 Show upcoming sessions only 📄 Show sessions with spots remaining only 🗹 Expand all |             |                         |             |            |          |            |          |                   |                 |               |                 |
| ession & Assignme                                                                            | nt Location | Date                    | Gender      | Age        | Grade    | Status     | Waltiist | Assigned<br>spots | Filled<br>spots | Open<br>spots | Percent<br>full |
| <ul> <li>MS Office</li> </ul>                                                                | Community   | 06/01/2021 - 09/30/2023 | -           | 10 - 99    | -        | Closed     | 6        | -                 | 1/1             | 0             | 100%            |
| Blue - Baking                                                                                |             |                         |             |            |          |            |          | 1                 | 1/8             | 7             | 13%             |
| Blue - Cooking                                                                               |             |                         |             |            |          |            |          | 0                 | 2/8             | 6             | 25%             |
| Class - Blue                                                                                 |             |                         |             |            |          |            |          | 1                 | 2/20            | 18            | 10%             |
| Class - Red                                                                                  |             |                         |             |            |          |            |          | 0                 | 0/20            | 20            | 0%              |
| Red - Mat                                                                                    |             |                         |             |            |          |            |          | 0                 | 0/10            | 10            | 0%              |
| Red - Tent                                                                                   |             |                         |             |            |          |            |          | 1                 | 1/10            | 9             | 10%             |
| Skill - skill-A                                                                              |             |                         |             |            |          |            |          | 1                 | 2               | -             | -               |
| <ul> <li>Winter Sessions</li> </ul>                                                          | Community   | 11/01/2021 - 01/31/2023 | -           | -          | -        | Open       | 0        | -                 | 3               | -             | -               |
| Blue - Baking                                                                                |             |                         |             |            |          |            |          | 0                 | 1/8             | 7             | 139             |

#### Agency users can:

• Search for and select sessions to view by clicking **Session** >  $\checkmark$ :

| Select sessions |       |                                              |                         |       |                  |   |  |  |  |
|-----------------|-------|----------------------------------------------|-------------------------|-------|------------------|---|--|--|--|
| S               | elect | one or more sessions to view in this report. |                         | Searc | h                | Q |  |  |  |
| I               |       | Session name                                 | Date                    |       | Location         |   |  |  |  |
|                 |       | MS Office                                    | 06/01/2021 - 09/30/2023 |       | Community Center |   |  |  |  |
|                 |       | Winter Sessions                              | 11/01/2021 - 01/31/202  | 23    | Community Center |   |  |  |  |

- **Session name**: Name of the sessions in the current season.
- **Date**: Session open close dates.
- **Location**: Session location.
- Search for and select group assignments to view by clicking **Group assignments** > **Z**:

| Select group assignments |                                             |                         |                  |                  |   |  |  |  |
|--------------------------|---------------------------------------------|-------------------------|------------------|------------------|---|--|--|--|
| Select                   | one or more group assignments to view in th | is report.              | Search           |                  | Q |  |  |  |
|                          | Assignment                                  | Time period             |                  | Location         |   |  |  |  |
|                          | Blue                                        | 06/01/2021 - 09/30/20   | Community Center |                  |   |  |  |  |
|                          | Class                                       | 06/01/2021 - 09/30/2023 |                  | Community Center |   |  |  |  |
|                          | Red                                         | 06/01/2021 - 09/30/2023 |                  | Community Center |   |  |  |  |
|                          | Skill                                       | 06/01/2021 - 09/30/20   | 23               | Community Center |   |  |  |  |

- Assignment: Name of the group assignments.
- **Time period**: Time range of associated sessions' earliest start time and latest close time.
- **Location**: Locations of associated sessions.

- Filter the group capacity information by ticking the:
  - Show upcoming sessions only checkbox to only display sessions with session start dates later than the current date.
  - Show sessions with spots remaining only checkbox to only display sessions with open spots.
- View the Group capacity report with:
  - Session & Assignment: Session and group names.
  - Location: Session and group location.
  - Date: Session open close dates.
  - **Gender**: Participant gender restriction.
  - Age: Participant age restriction.
  - **Grade**: Participant grade restriction.
  - Status: Session registration status: internal, open or closed.
  - Waitlist: Current number of waitlist registrations.
  - Assigned spots: Current number of registrations in this session that are assigned to this subgroup.
  - **Filled spots**: Number of all registrations in this season that are assigned to this subgroup (displayed as: filled spots/subgroup capacity).
  - **Open spots**: Available spots in a session or group.
  - **Percent full**: Percentage of spots filled.
- **Export** the **Group capacity report** with the selected criteria.

Note: If some sessions are restricted from an agency user, then these sessions are NOT visible to the user. To configure seasons/session user restrictions, go to Settings > User administration > a user > Edit > Season restriction.

## Early-bird pricing tiers enhancements

Previously, agency users could only configure up to 4 tiers for a tuition's early-bird pricing (in a season > **Setup** > step 2 **Sessions** > a session > **Base tuition**). In this release, agency users can now configure up to 30 tiers.

| Ste | p 2: Sessions                                                                           |            | Status: Active |              |              |            |   |                            |
|-----|-----------------------------------------------------------------------------------------|------------|----------------|--------------|--------------|------------|---|----------------------------|
|     |                                                                                         |            | See a preview  |              |              |            |   |                            |
|     | New session         Copy         Delete         Import sessions         Export sessions |            |                |              | s            | ettings    |   |                            |
|     | Name 🔺                                                                                  | Start date | End date       | Location     | Session type | Created on |   | Season                     |
|     | MS Office                                                                               | 06/01/2021 | 09/30/2023     | Community Ce | Spring       | 05/10/2021 |   | Sessions                   |
|     | Winter Sessions                                                                         | 11/01/2021 | 01/31/2023     | Community Ce |              | 06/08/2021 | • | Deposits and payment plans |

**Camp and Class Manager Release Notes** 

| Base tuition                       |                                    |                                                                                                    |                           | Early bird pricing     |                   |            |          |  |  |
|------------------------------------|------------------------------------|----------------------------------------------------------------------------------------------------|---------------------------|------------------------|-------------------|------------|----------|--|--|
| If multiple tuitions are available | , then registrants may choos       | e more than one tuition.                                                                                                 |                           |                        |                   |            |          |  |  |
|                                    | stomers to select all tuitions for | Price tier                                                                                                    |                           | Expired date           |                   |            |          |  |  |
| Bulk selection 🗌 Allow cu          | stomers to select all taltions for | \$ 160.00                                                                                                    | Available through         | 04/16/2022             | 🗙 Delete          |            |          |  |  |
| Tuition name                       | Price                              | Early bird pricing                                                                                                    |                           | \$ 180.00              | Available through | 05/19/2022 | 🗙 Delete |  |  |
| Beginner                           | \$ 200.00                          | \$160.00 through 04/16/2022<br>\$180.00 through 05/19/2022<br>\$200.00 through 06/22/2022<br>\$220.00 through 07/20/2022 | 🖋 Edit details 🛛 🗙 Delete | \$ 200.00<br>\$ 220.00 | Available through | 06/22/2022 | X Delete |  |  |
| Intermediate                       | \$ 300.00                          | Edit price tier                                                                                                    | 🔶 Reactivate              | \$ 230.00              | Available through | 08/29/2022 | X Delete |  |  |
| Advance                            | \$ 250.00                          | Add price tier                                                                                                    | 🌶 Edit details 🗙 Delete   | 🔶 Add price ti         | er                |            |          |  |  |
| 🔶 Add a tuition 🗢 Reorder          | r tuitions                         |                                                                                                    |                           |                        | _                 | Canc       | el Save  |  |  |

## New registrant note API

API clients can now retrieve a registrant's personal note or family note by using this API:

https://awapi.active.com/rest/camps-registrant-note-info

For more information, please refer to the Integrating with Camp and Class Manager 3.15 API user guide.

## New family relationship information API

API clients can now retrieve family relationship information filtered by a range of last modified dates by using this new API:

https://awapi.active.com/rest/camps-family-info-v3

For more information, please refer to the Integrating with Camp and Class Manager 3.15 API user guide.

# New merchandise detail information API

API clients can now retrieve merchandise details filtered by a range of last modified dates by using this new API:

https://awapi.active.com/rest/camps-merchandise-detail-info-v2

For more information, please refer to the Integrating with Camp and Class Manager 3.15 API user guide.